### Program strelka1;

```
Задача. Нарисовать на экране стрелку:
        −−>
        и клавишами "стрелка вверх", "стрелка вниз",
                   "стрелка налево", "стрелка направо"
        управлять движением по экрану этой нарисованной стрелки.
Решение. Сергей Митрофанов,
        25.05.02, 20:48
        26.05.02, 23:36
```
}

Uses Crt;

#### Var

{

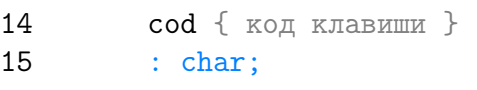

## 16 x, y 17 : integer;

## Procedure strelka;

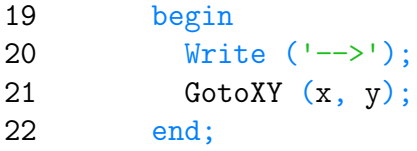

## Procedure napravo;

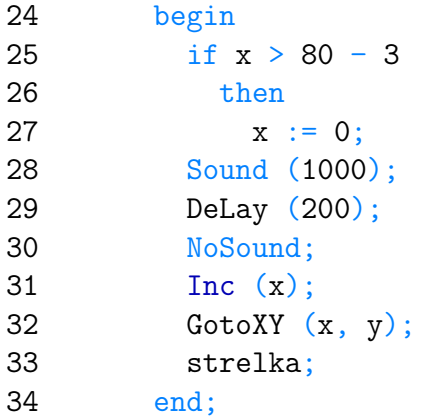

### Procedure nalevo;

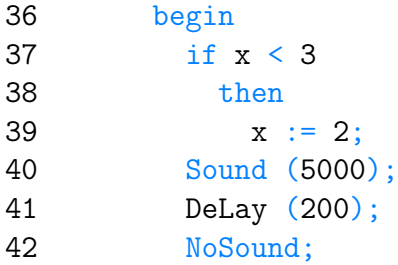

```
43 x := x - 1;
44 GotoXY (x, y);
45 strelka;
```
end;

```
Procedure vverch;
```

```
48 begin
49 if y <= 1
50 then
51 y := 2;52 Sound (7000);
53 DeLay (200);
54 NoSound;
55 y := y - 1;56 GotoXY (x, y);
57 strelka;
58 end;
```
# Procedure vniz;<br>so begin

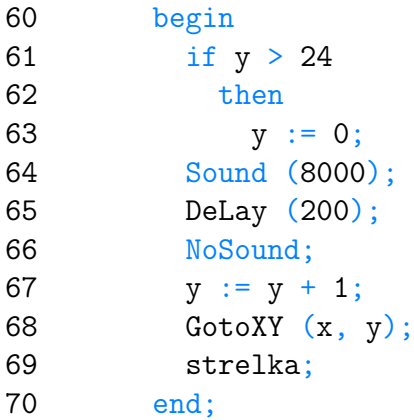

#### Begin

```
72 ClrScr;
73 x := 1;
74 y := 1;
75 strelka;
76 cod := ' ';
77 while Ord (cod) <> 27 do
78 begin
79 cod := ReadKey;
80 if Ord (cod) = 0
81 then
82 begin
83 ClrScr;
84 cod := ReadKey;
85 case Ord (cod) of
```
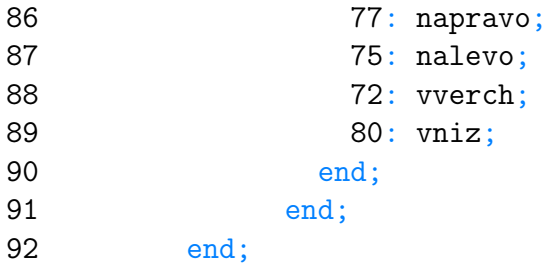

## End.

Sergey Mitrofanov, 31.08.13 E-mail: infostar @ mail.ru © <http://www.Best-Listing.ru>, 2006−2013